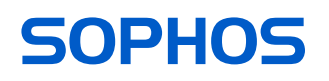

# Betriebsanleitung

APX 120

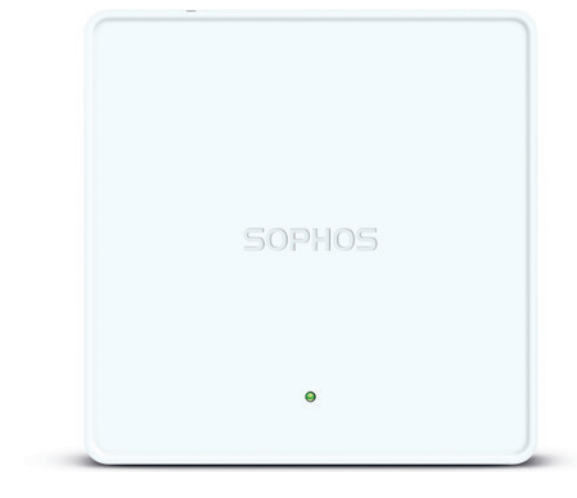

## Vorwort

Wir freuen uns sehr, dass Sie sich für unsere APX-Serie entschieden haben.

Unsere leistungsstarken Wireless Access Points der APX-Serie bieten dank moderner 802.11ac-Wave 2-Technologie ein herausragendes Benutzererlebnis. Die APX-Serie lässt sich komfortabel in unserer cloudbasierten Security-Plattform Sophos Central verwalten. Erstellen Sie ganz einfach ein Sophos Central-Konto und schließen Sie das Gerät an. Der Access Point findet den cloudbasierten Controller automatisch und ist in Sekundenschnelle einsatzbereit.

Unsere Betriebsanleitung unterstützt Sie bei der Einrichtung Ihres Sophos Central-Kontos, der Konfiguration des Access Point der APX-Serie und beinhaltet zudem detaillierte technische Daten. Wir empfehlen Ihnen zudem, die folgenden Dokumente mit nützlichen Informationen zur Sicherheit, Richtlinienkonformität und Konfigurationsoptionen zu Rate zu ziehen:

- **Sophos APX-Serie: Sicherheitshinweise und gesetzliche Vorschriften**
- **Sophos APX-Serie Schnellstart-Anleitung**

Lesen Sie sich die Anweisungen vor dem Gebrauch des Geräts bitte sorgfältig durch und bewahren Sie sie an einem sicheren Ort auf. Alle Benutzerhandbücher sowie weitere Dokumentation finden Sie in unserer Knowledgebase unter [www.sophos.com/de-de/](http://www.sophos.com/de-de/support/knowledgebase.aspx) [support/knowledgebase.aspx](http://www.sophos.com/de-de/support/knowledgebase.aspx) oder unter [www.sophos.de/get-started-ap.](http://www.sophos.com/de-de/get-started-ap)

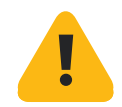

## Sicherheitssymbole

Das folgende Symbol finden Sie in unserer Schnellstartanleitung, den Sicherheitshinweisen und der Betriebsanleitung.

Wichtiger Warnhinweis. Nichtbeachtung von Warnhinweisen:

- **Elebensgefährlich und umweltgefährdend**
- **Der Access Point kann beschädigt werden**
- ▶ Die Funktionalität des Access Point kann nicht mehr garantiert werden
- ▶ Sophos haftet nicht für aus einer Nichtbeachtung der Sicherheitshinweise entstandene Schäden

## Bestimmungsgemäßer Gebrauch

Der Access Point muss gemäß der aktuellen Installationshinweise installiert werden. Andernfalls kann ein störungsfreier, sicherer Betrieb nicht gewährleistet werden. Die EU-Konformitätserklärung ist auf Anfrage erhältlich über folgende Adresse:

Sophos Technology GmbH Gustav-Stresemann-Ring 1 65189 Wiesbaden Germany

# Bedienelemente und Anschlüsse

#### APX 120

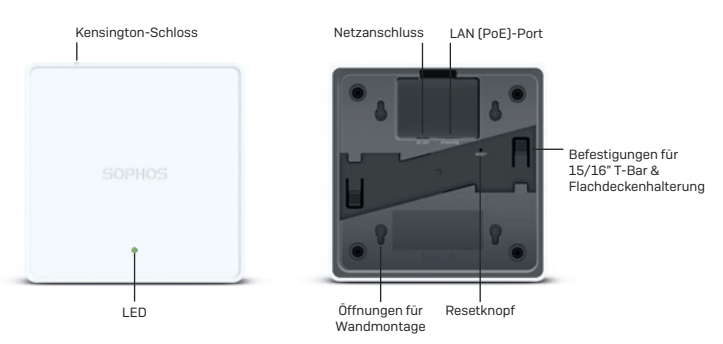

# Beschreibung der Komponenten

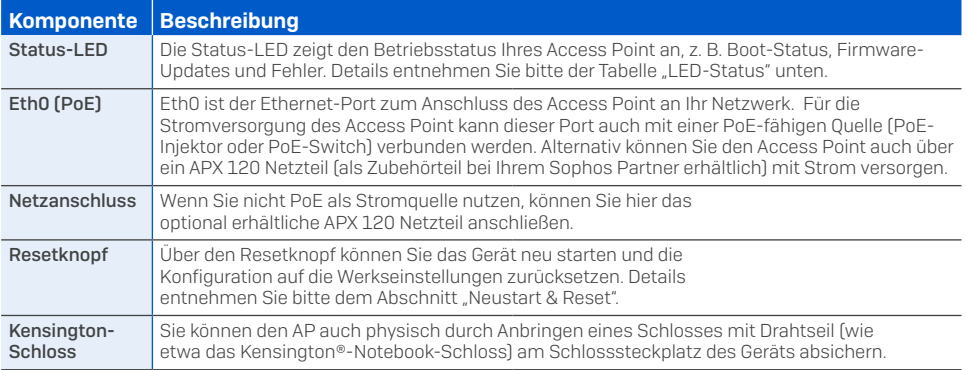

# LED-Status

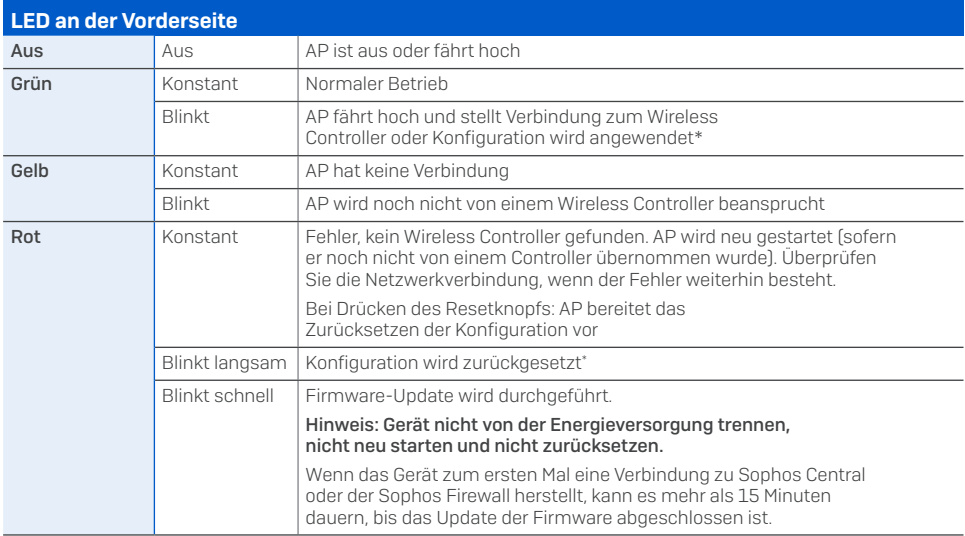

\* Ihr AP sollte sich maximal 5 Minuten in diesem Zustand befinden.

# Anschluss und Konfiguration

Anweisungen zum ersten Anschluss des Access Point an Ihr Netzwerk sowie den Wireless Controller finden Sie in der mit dem Gerät mitgelieferten APX-Schnellstartanleitung oder unter [www.sophos.de/get-started-ap](http://www.sophos.com/de-de/get-started-ap).

Damit der Access Point mit den Sophos Central-Servern kommunizieren kann, müssen folgende Ports in Ihrer Firewall geöffnet werden:

- $\cdot$  443 (HTTPS)
- $\cdot$  80 (HTTP)
- $\cdot$  123 (NTP)

Nach der erfolgreichen Verbindung können Sie mit der Erstkonfiguration beginnen.

# Einrichten Ihres Access Point in Sophos Central

Zum Verwalten Ihrer Access Points ist ein Sophos Central-Konto erforderlich. Melden Sie sich unter<https://central.sophos.com> an Ihrem Konto an oder erstellen Sie ein neues Konto.

Wählen Sie nach der Anmeldung Wireless im Popup-Fenster aus oder klicken Sie im linken Navigationsbereich auf Wireless.

Befolgen Sie die Anweisungen des Onboarding-Assistenten, um Ihren Access Point zu registrieren.

Nähere Informationen entnehmen Sie bitte der [Admin-Hilfe zu Sophos Central](https://docs.sophos.com/sophos-cloud/customer-dashboard/help/fr-fr/webhelp/index.htm#concepts/AccessPoints.htm).

# Neustart & Reset

Je nachdem, wie lange Sie den Resetknopf gedrückt halten, können Sie Ihren Access Point mit der installierten Konfiguration neu starten oder auf die werkseitig voreingestellte Konfiguration zurücksetzen.

#### Neustart mit aktuellem Image und aktueller Konfiguration

- 1. Resetknopf drücken
- 2. Resetknopf loslassen
- 3. AP startet neu (LED schaltet sich ab und leuchtet anschließend konstant grün auf)

#### Neustart mit aktuellem Image und gelöschter Konfiguration

- 1. Resetknopf drücken und gedrückt halten
- 2. AP startet neu (LED schaltet sich ab und leuchtet dann kurz grün auf)
- 3. LED leuchtet für 5 Sek. konstant rot auf. Um das Löschen der Konfiguration vorzeitig abzubrechen, lassen Sie den Resetknopf los, bevor die LED zu blinken beginnt.
- 4. LED blinkt rot auf (Konfiguration wird gelöscht)
- 5. Resetknopf loslassen
- 6. AP startet mit den Werkseinstellungen neu

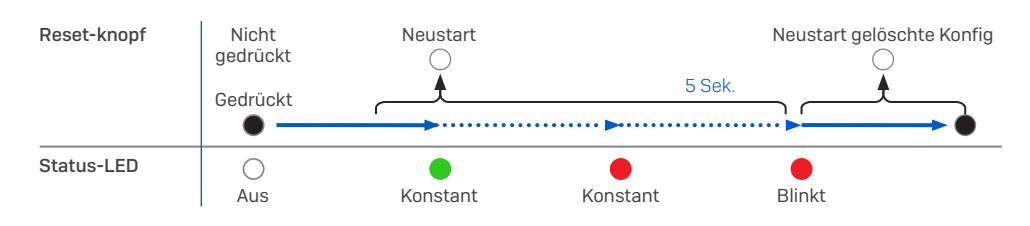

# Technische Spezifikationen

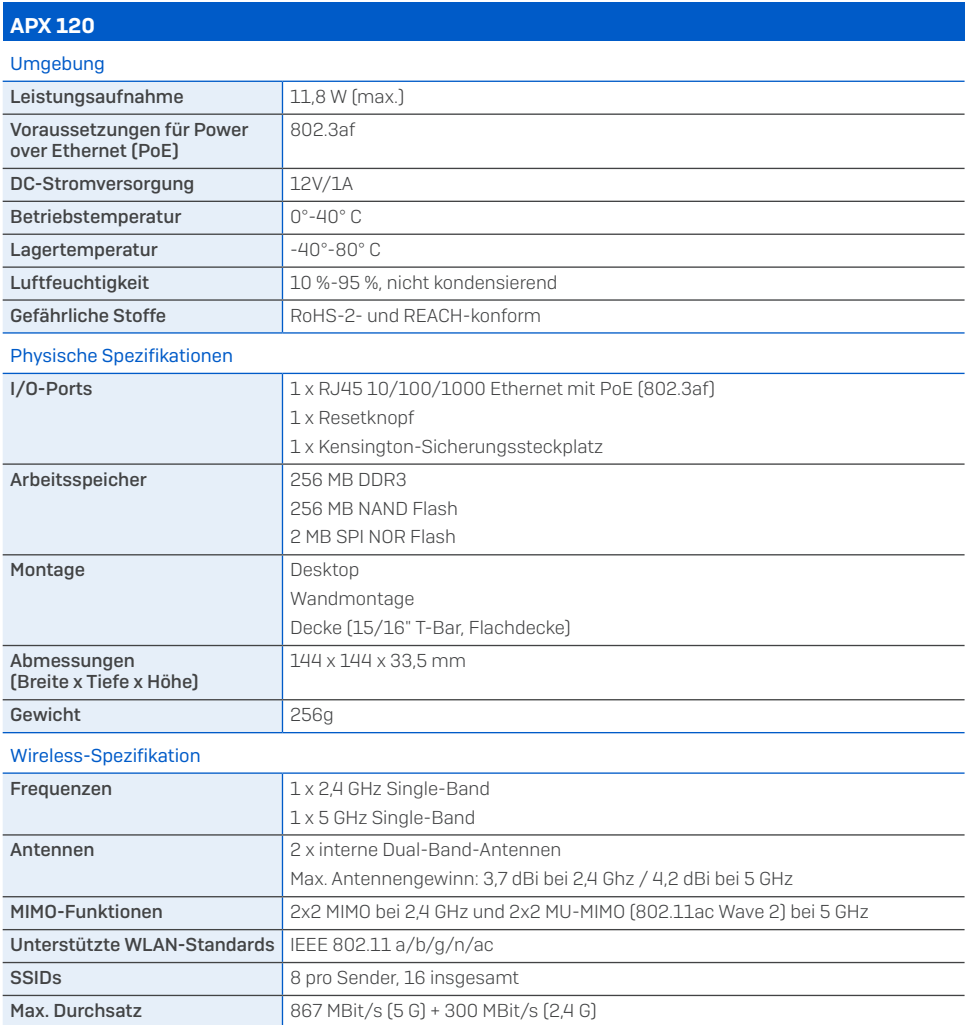

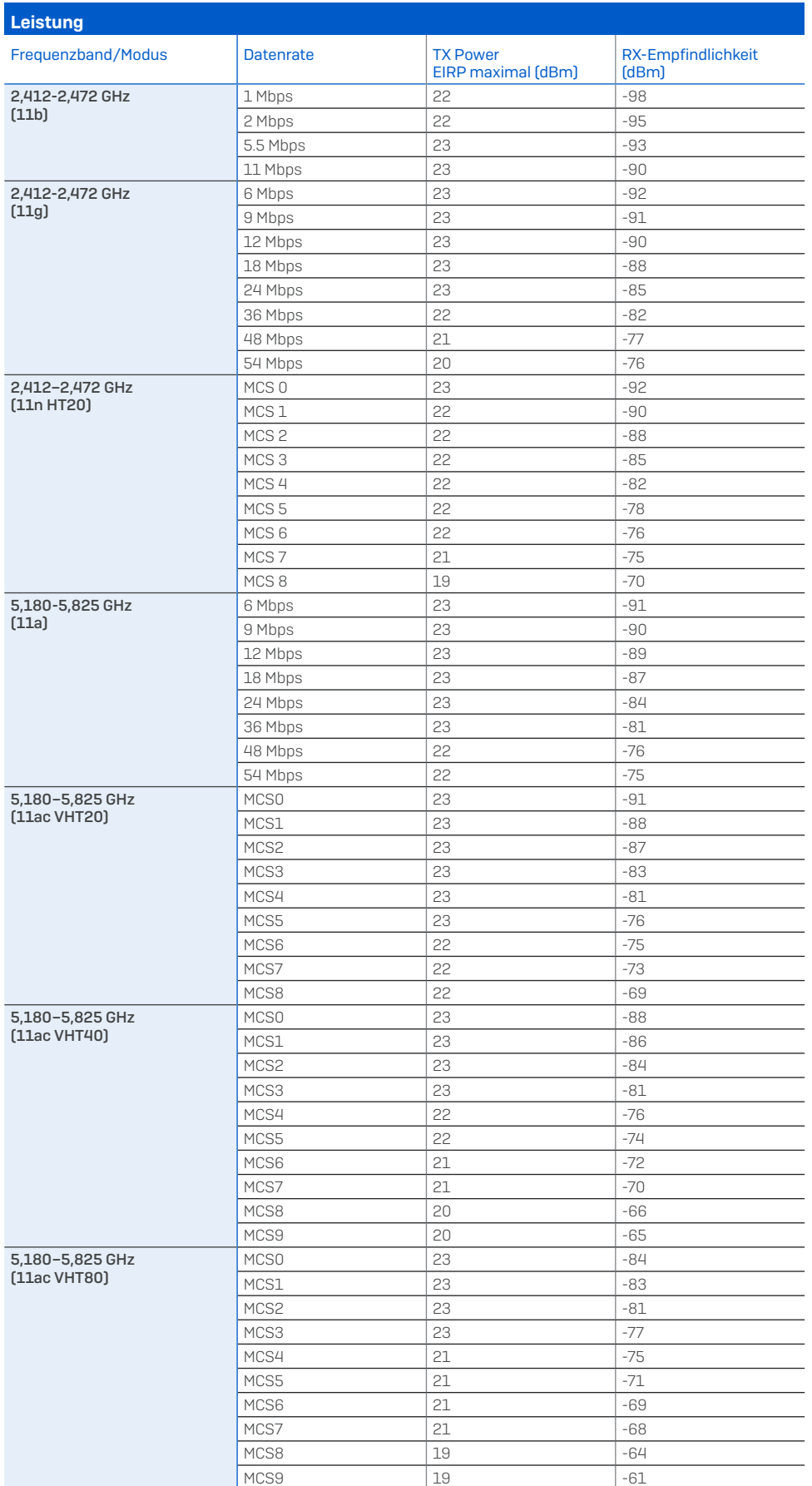

## Abstrahldiagramme 2,4 GHz-Band

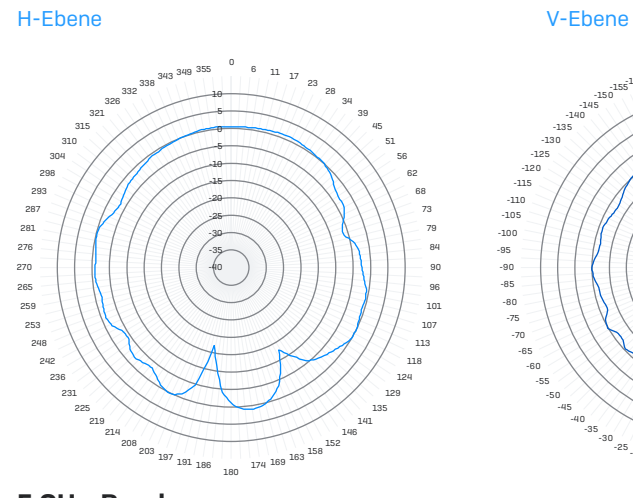

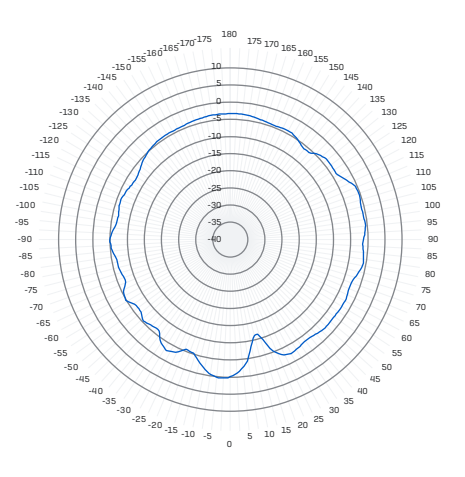

145 140 135 130 125

120<br>
115<br>
115<br>
115<br>
115<br>
115<br>
105<br>
85<br>
85<br>
85<br>
85<br>
85<br>
85

50 45  $40$ 

5 GHz-Band

H-Ebene V-Ebene

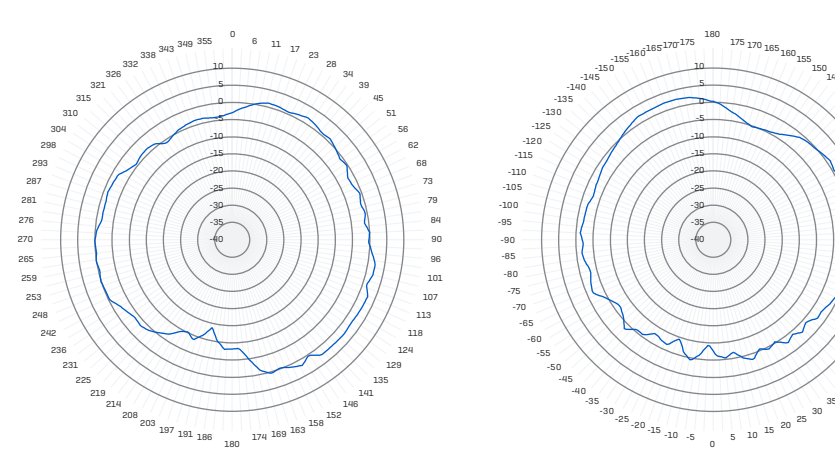

# Montageanleitung

Sie können zwischen unterschiedlichen Montagemöglichkeiten wählen und Ihren Access Point an der Wand oder diversen Deckenarten befestigen. In den folgenden Abschnitten finden Sie detaillierte Informationen zu den jeweiligen Optionen.

Für Ihren APX 120 sind folgende Montageoptionen verfügbar:

- **Nandmontage**
- **Deckenmontage für Deckenschienen mit 15/16" bündige Deckenplatten**
- **Elachdeckenmontage (mit der mitgelieferten Montagehalterung)**

#### APX 120-Montagevorlage

Bitte beim Drucken Seitengröße nicht anpassen

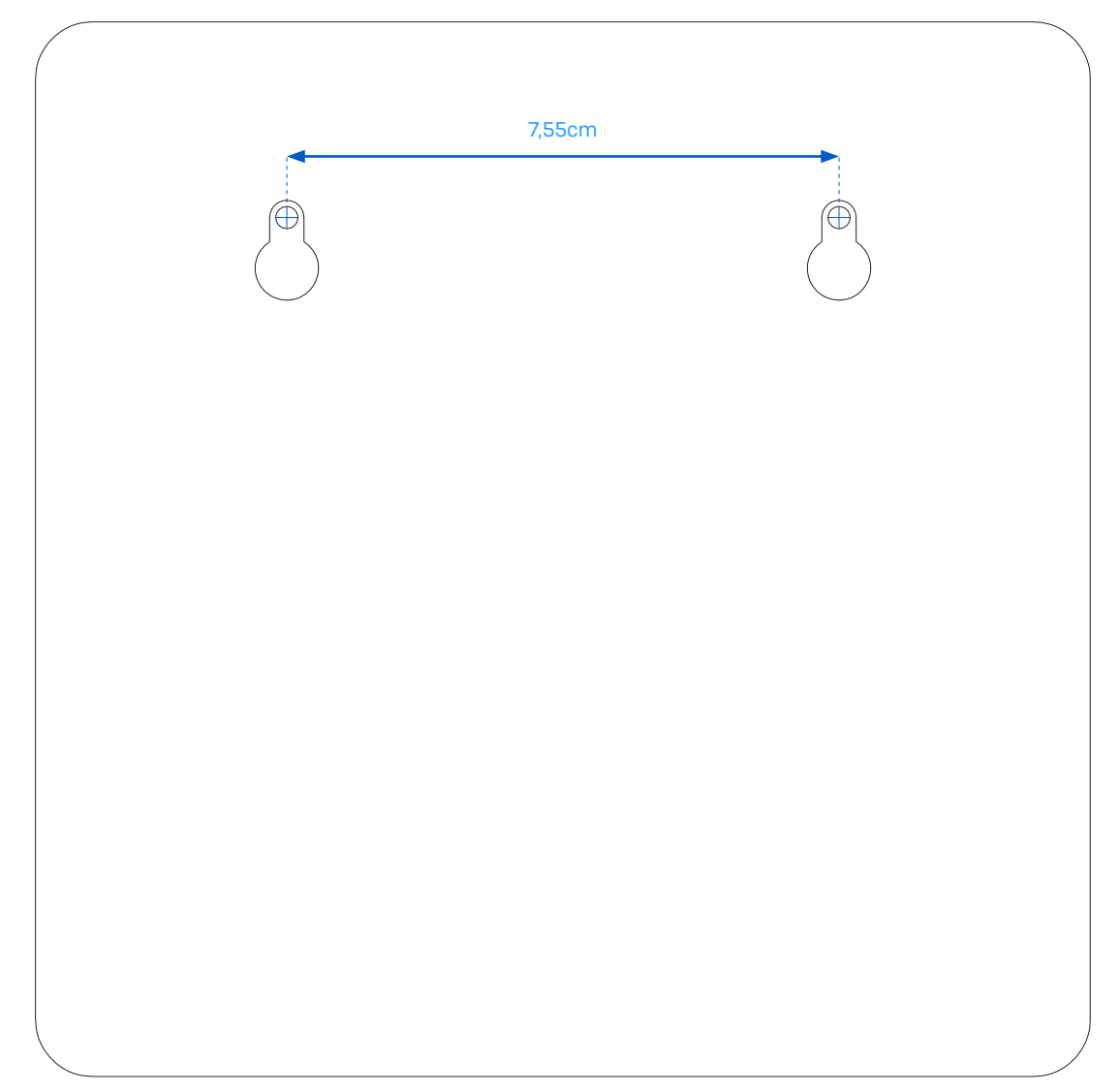

#### Wandmontage

Sie können das Gerät an der Wand befestigen und dafür die Öffnungen an der Rückseite des Geräts oder die mitgelieferte Montagehalterung verwenden.

Im Folgenden ist die Montage mithilfe der Öffnungen erläutert. Die Verwendung der Montagehalterung ist im Abschnitt "Flache Deckenmontage" beschrieben.

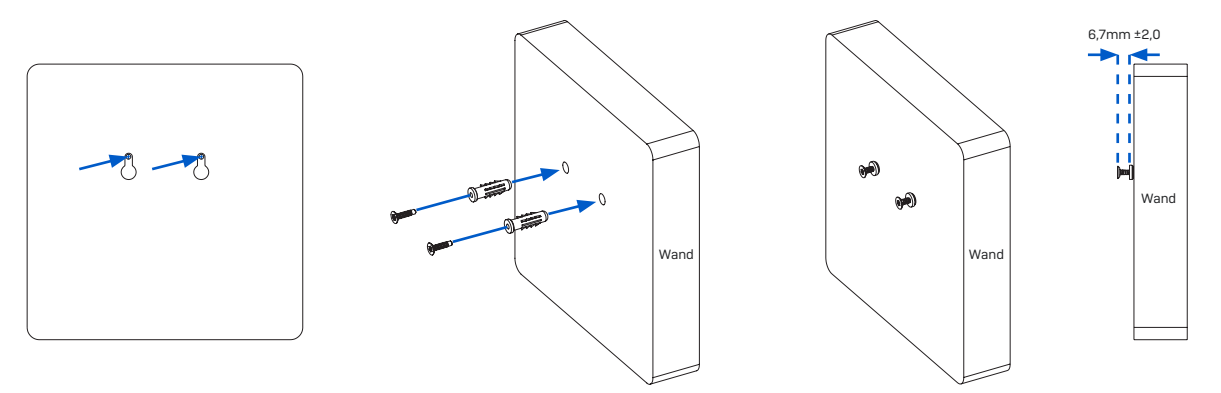

#### Montageanleitung

- 1. Zeichnen Sie die Schraubenpositionen mit Hilfe der Wandmontagevorlage an der Wand an.
- 2. Bohren Sie die beiden mitgelieferten Wandanker an den markierten Stellen an der Wand an und bringen Sie die beiden mitgelieferten Schrauben an. Achten Sie darauf, dass Sie ca. 6,7 mm herausstehen.
- 3. Montieren Sie den Access Point an der Wand, indem Sie die Schlüssellöcher an den befestigten Schrauben ausrichten.

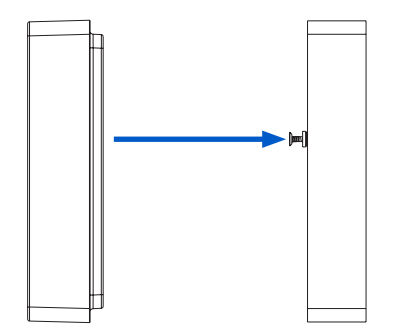

### Deckenmontage für Deckenschienen mit 15/16" bündige Deckenplatten

Sie können Ihren APX 120 direkt an einer 15/16" Deckenschiene befestigen. Verwenden Sie hierfür die integrierten Befestigungen an der Rückseite des Geräts.

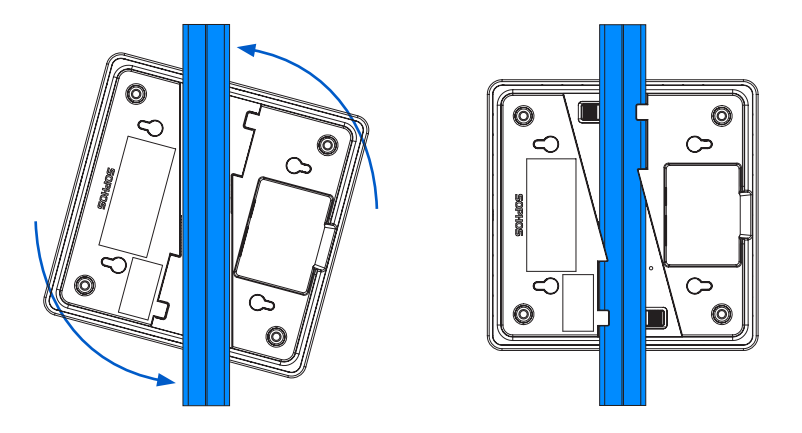

#### Montageanleitung

- 1. Positionieren Sie den Access Point zur Installation unter der Deckenschiene und drehen Sie ihn in die richtige Position.
- 2. Zur Demontage drücken Sie den Schnappverschluss nach unten und drehen den Access Point in die andere Richtung.

#### Flache Deckenmontage

Verwenden Sie für die flache Deckenmontage die mitgelieferte Montagehalterung. Diese kann auch als alternative Befestigungsmethode für die Wandmontage genutzt werden.

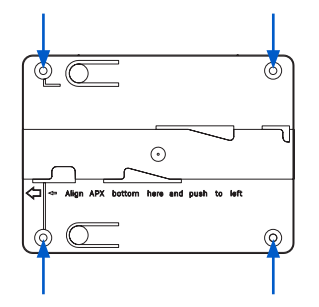

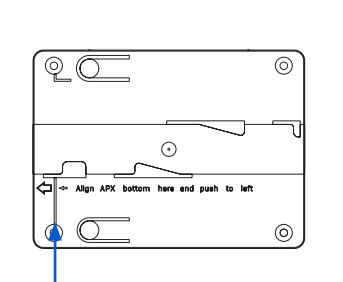

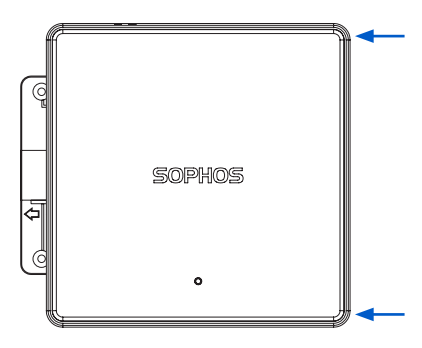

#### Montageanleitung

- 1. Zeichnen Sie die Schraubenpositionen mit Hilfe der Haupthalterung als Vorlage an der Wand an.
- 2. Befestigen Sie die Halterung mit den vier mitgelieferten Dübeln und Schrauben an der Wand oder Decke.
- 3. Suchen Sie die Markierungslinie an der Halterung.
- 4. Platzieren Sie den Access Point über der Halterung und richten Sie die linke Seite des Access Point an der Markierung an der Halterung aus.
- 5. Drücken Sie den Access Point leicht an und schieben ihn vorsichtig nach links, bis er einrastet.
- 6. Zur Demontage schieben Sie den Access Point vorsichtig nach rechts.

Betriebsanleitung APX 120

Sales DACH (Deutschland, Österreich, Schweiz) Tel.: +49 611 5858 0 | +49 721 255 16 0 E-Mail: [sales@sophos.de](mailto:?subject=)

© Copyright 2022. Sophos Ltd. Alle Rechte vorbehalten.

Eingetragen in England und Wales unter der Nr. 2096520, The Pentagon, Abingdon Science Park, Abingdon, OX14 3YP, Vereinigtes Königreich.<br>Sophos ist die eingetragene Marke von Sophos Ltd. Alle anderen genannten Produkt- und

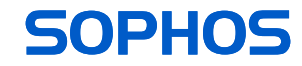